# **Space Aliens - CircuitPython Game**

**Mr. Coxall**

**Jan 22, 2020**

### Contents

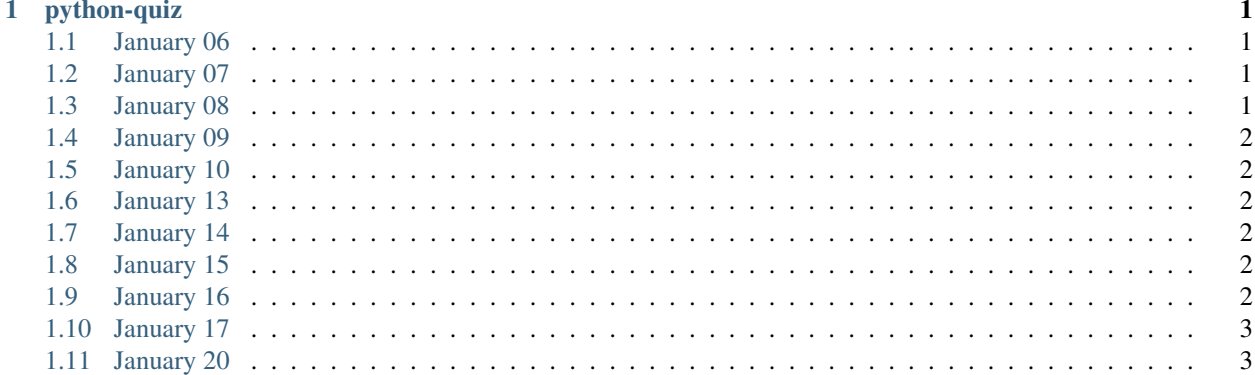

## CHAPTER 1

### python-quiz

<span id="page-4-0"></span>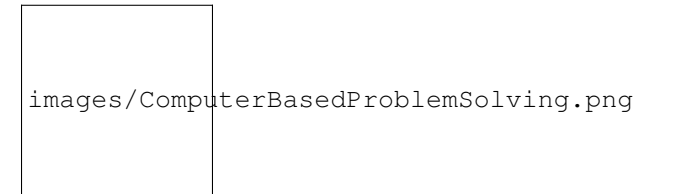

Welcome to our website read the docs. This will explain what we did each day and how our website comes together. As a source, I would recommend you check out this website [https://aws-serverless-web-application.readthedocs.io/](https://aws-serverless-web-application.readthedocs.io/en/latest/index.html) [en/latest/index.html](https://aws-serverless-web-application.readthedocs.io/en/latest/index.html)

### <span id="page-4-1"></span>**1.1 January 06**

#### What I Did Today:

Today I created a Github repo and a Cloud9 instance then connected the root of Cloud9 to the repo. Then, I created a index.html file in the root of Cloud9 and updated it to my repo. Finally, I created an Amplify instance and connected it to the Github repo.

### <span id="page-4-2"></span>**1.2 January 07**

#### What I Did Today:

Today I created a role in IAM for Lamda to acess DynamoDB. I then created a Lambda function so it can run in the background while our website is up and running and maintain it.

#### <span id="page-4-3"></span>**1.3 January 08**

What I Did Today:

Today we created a table in dynamoDB for our website, holding the information of all of our users. In our Lamda functuion, we introduced a pyhton library called Boto3 and it allows us to acess and AWS service using Python code.

#### <span id="page-5-0"></span>**1.4 January 09**

#### What I Did Today:

Today we set up the API gateway for our website.

### <span id="page-5-1"></span>**1.5 January 10**

#### What I Did Today:

Today we worked on handling eroors in our lamda function in case the user does not put in the right parameters.

### <span id="page-5-2"></span>**1.6 January 13**

#### What I Did Today:

Today we started coding on cloud 9 and made a button that says clicl me appear as well as with the words "please wait..." We also set up Cognitio where all of our user info is stored, and all their information when they sign up is held, in order to do that, we created a cognito user pool.

### <span id="page-5-3"></span>**1.7 January 14**

#### What I Did Today:

Today we wrote code to be able to sign in of our website and sign out in html and javascript. We made sure to download the right libraries and write the necassary code to achieve this.

### <span id="page-5-4"></span>**1.8 January 15**

#### What I Did Today:

Today we wrote code to be able to view your profile and be able to see your progress, it will display your marks along with your username and email. We coded in html and Java to achieve this.

### <span id="page-5-5"></span>**1.9 January 16**

#### What I Did Today:

Today we seperated the javascript code from the html code and made sure to put it into seperate files.

### <span id="page-6-0"></span>**1.10 January 17**

#### What I Did Today:

Today we began css and making our website have a nice style and look more appealing to the eye. We added a navigation menu as well as code for our website in html and Javascript for visual effect.

### <span id="page-6-1"></span>**1.11 January 20**

#### What I Did Today:

We complete css and have styled our website, we also got some beta testers to test out our website and give us some of their input.